## A Guide to Finding the Pages You Need in PeopleSoft 8.9 Student Records (for SR Staff)

**What's different?**

- Bio/Demographic Data (Student) menu is now Campus Community > **Personal Information (Student) > Biographical (Student)**
- Manage Student Records is now the **Records and Enrollment** menu group
- Track Student Careers menu is now **Records and Enrollment > Career and Program Information**
- All course/class information is under the new **Curriculum Management** menu group

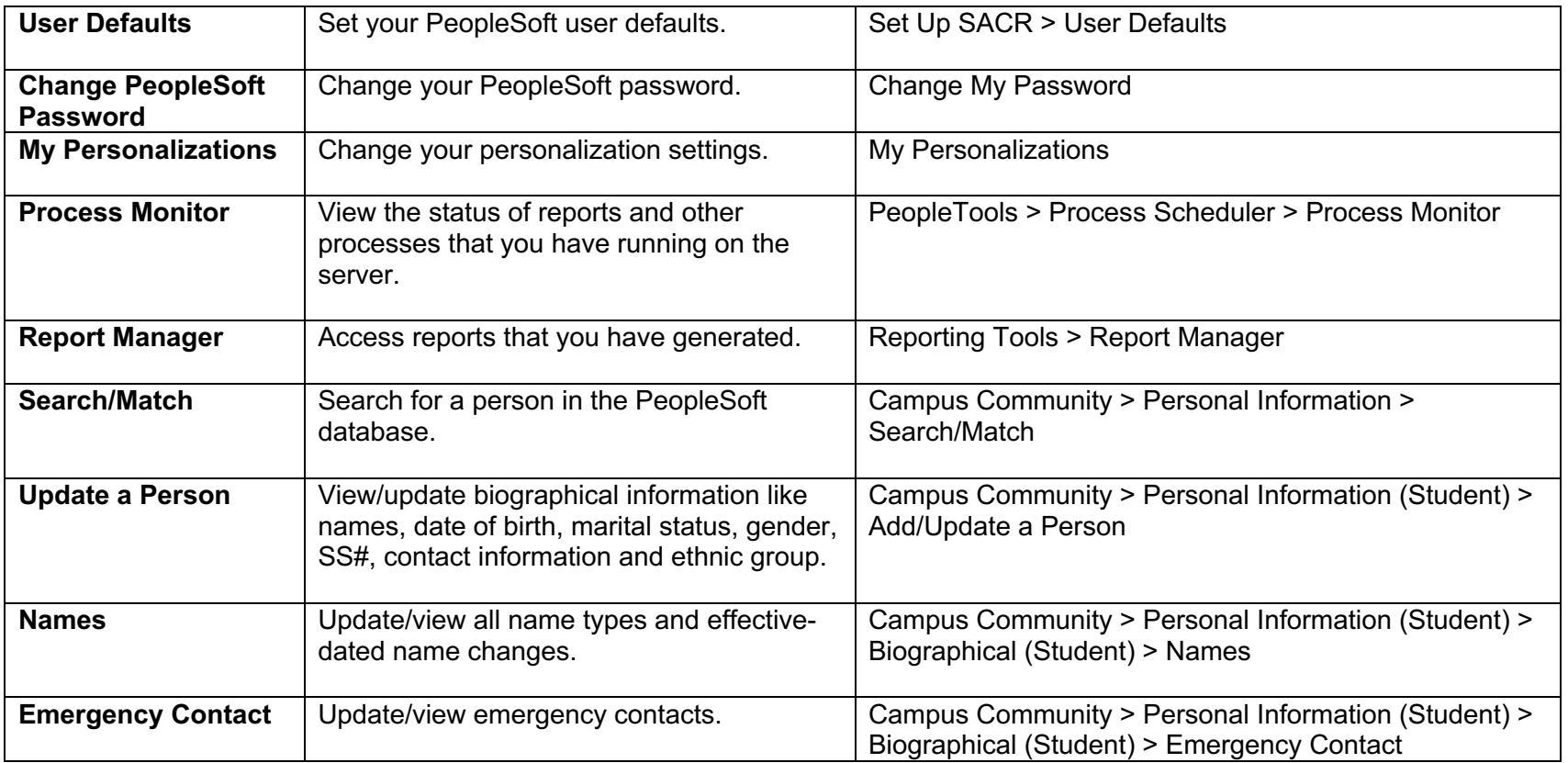

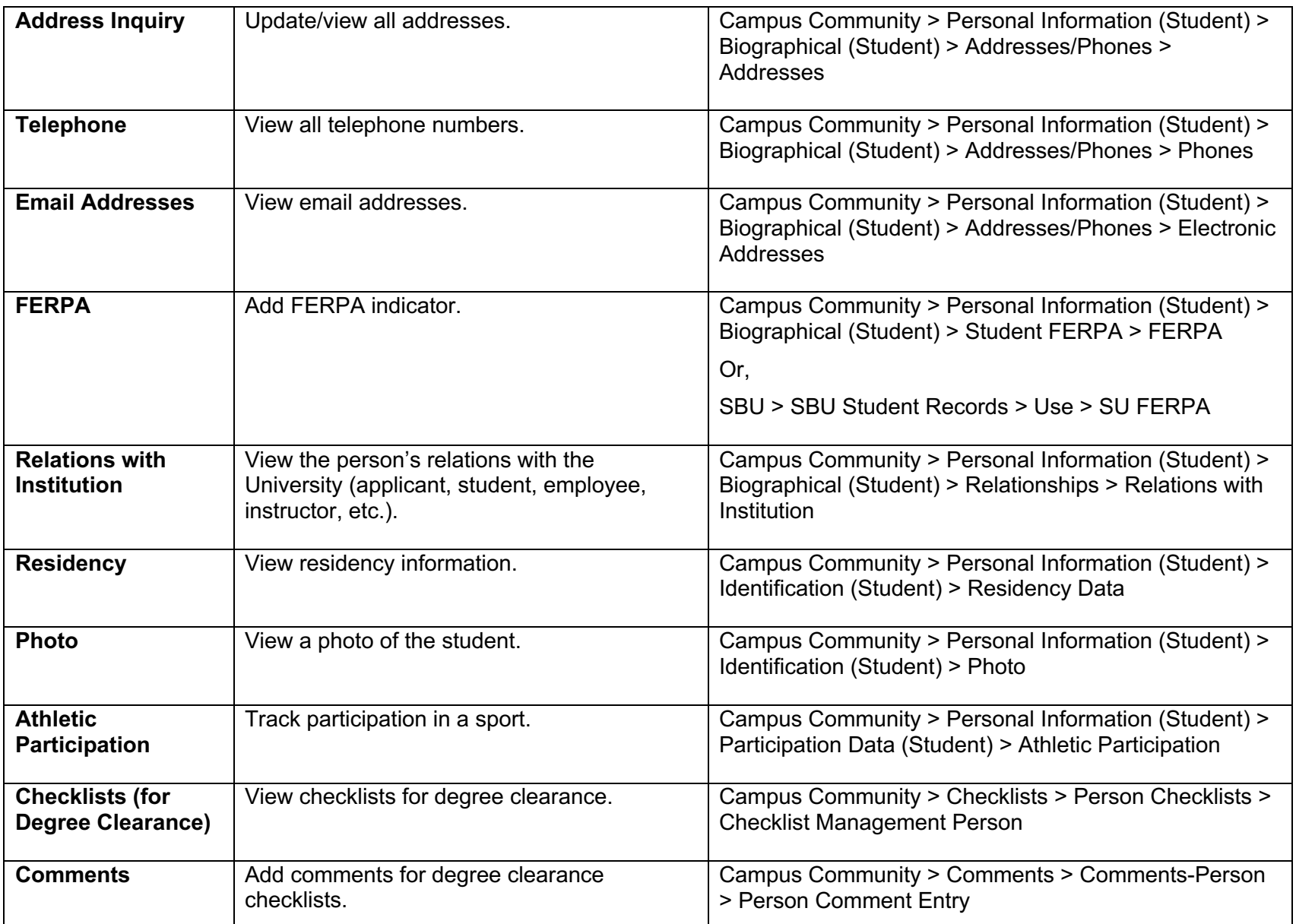

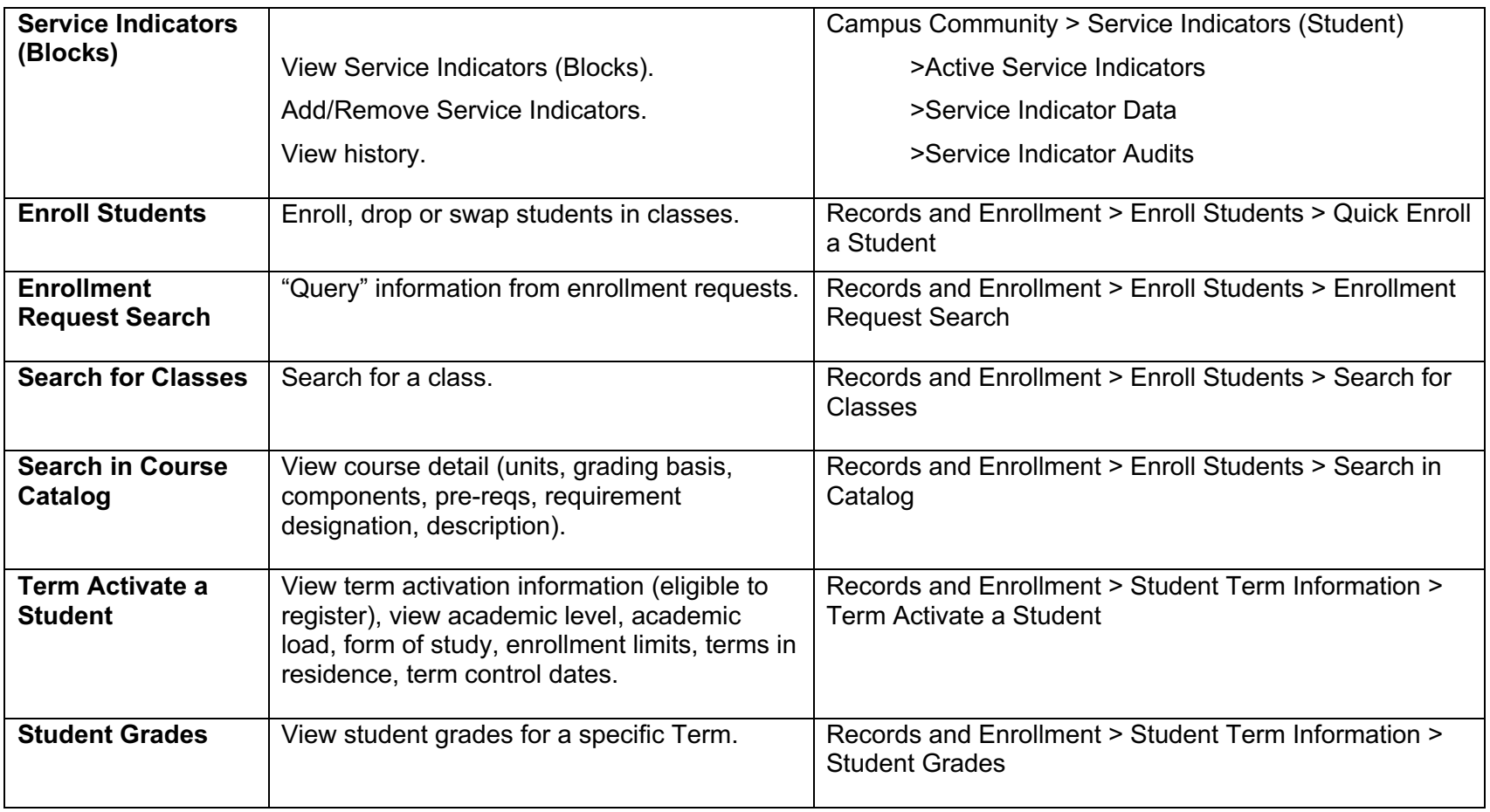

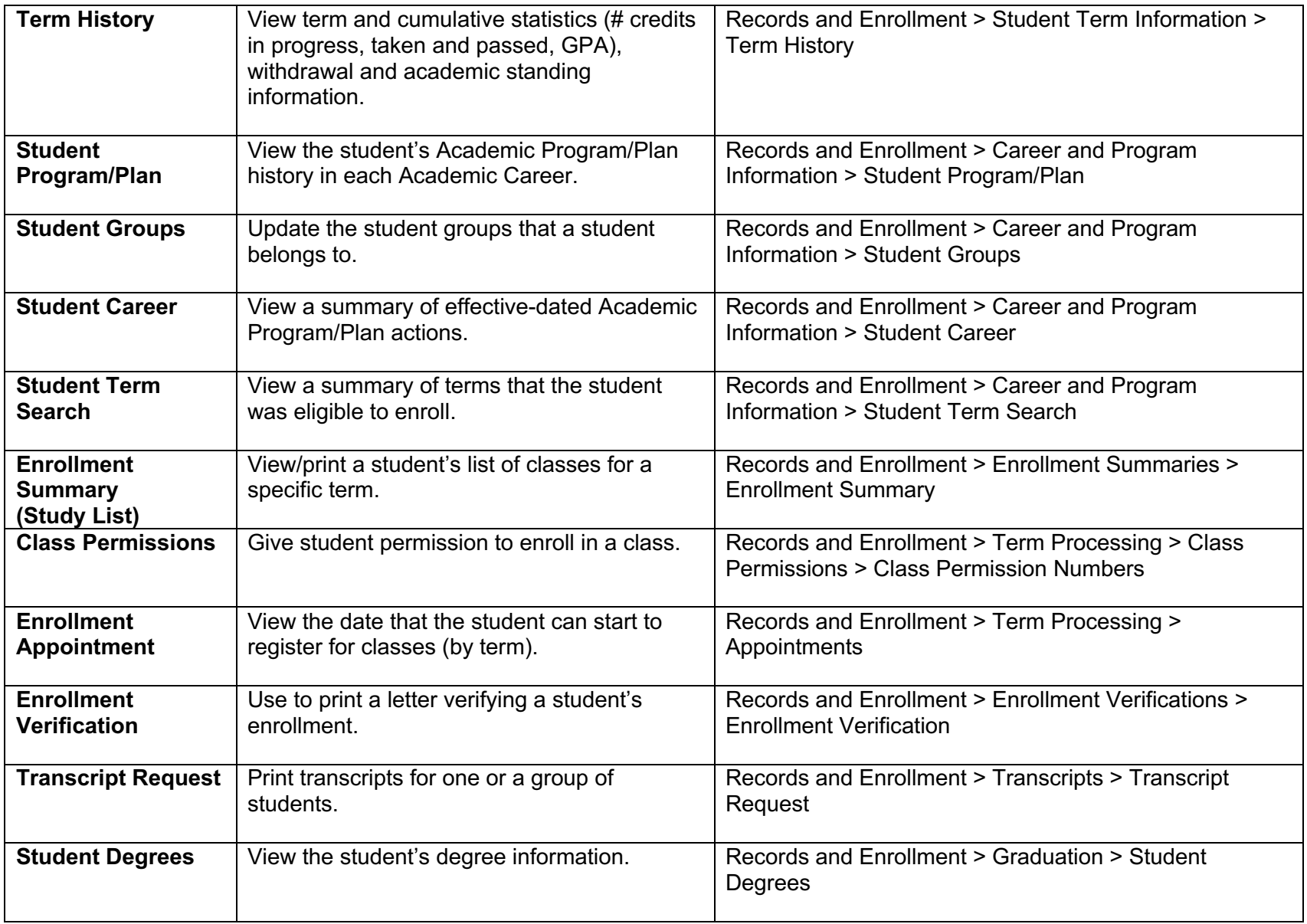

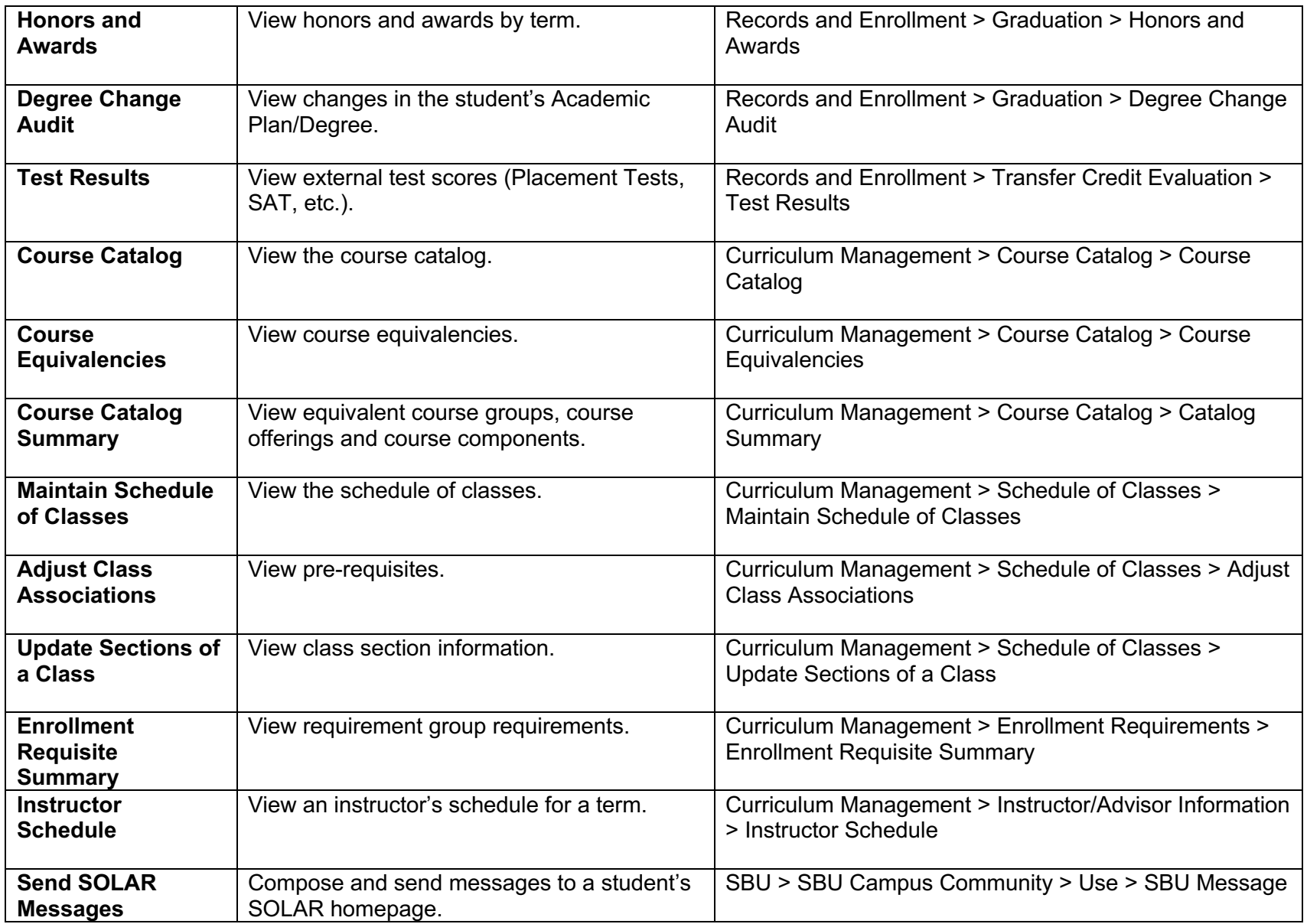

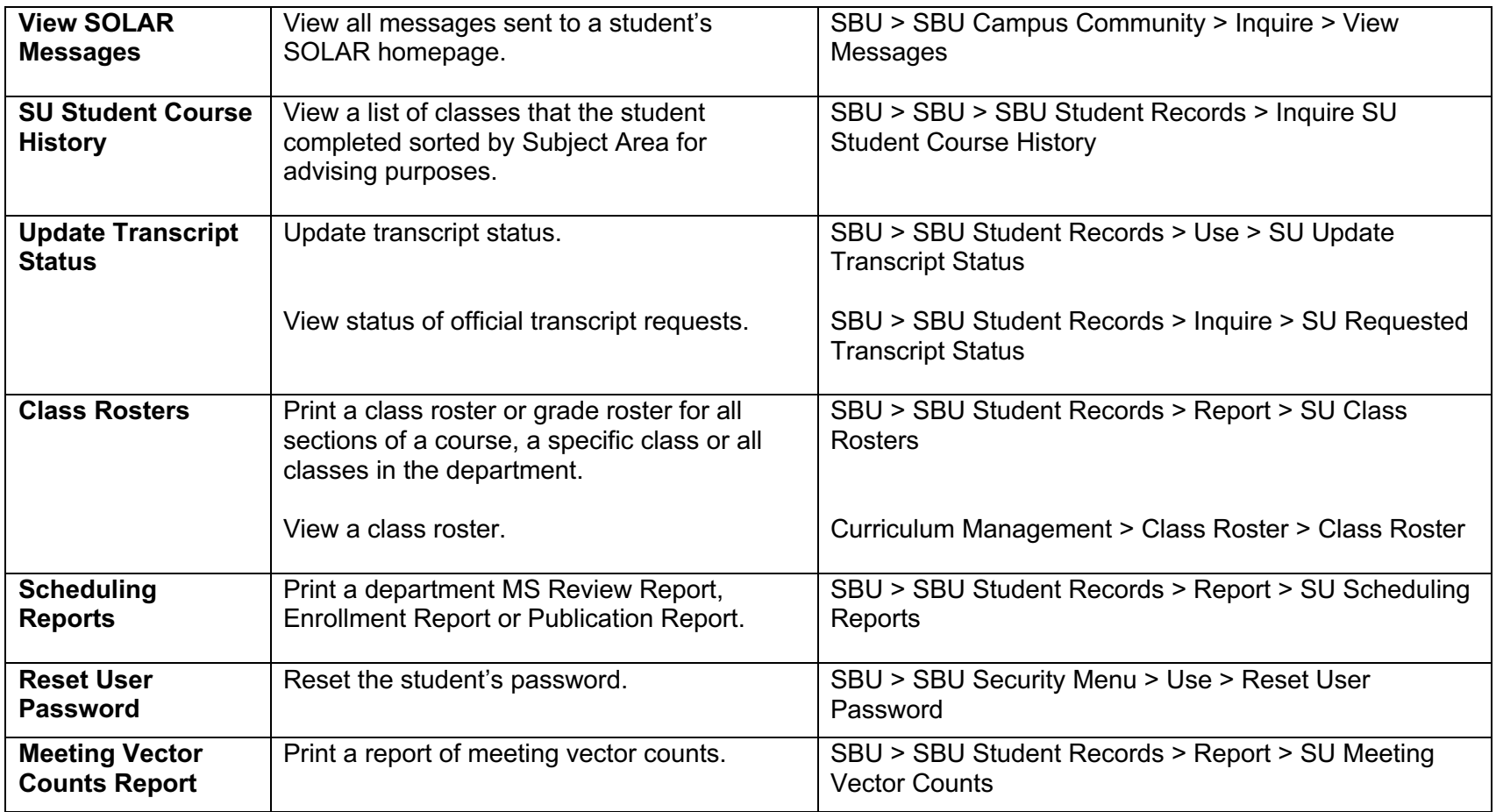